# INSTRUKCJA ZMIANY KONTEKSTU PRACY NA PLATFORMIE USŁUG ELEKTRONICZNYCH (PUE) I W PUNKCIE INFORMACYJNYM DS. TELEKOMUNIKACJI (PIT)

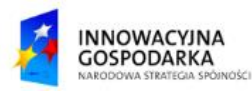

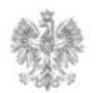

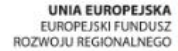

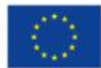

#### **Jak zmienić kontekst w PUE?**

Użytkownik po zalogowaniu się do systemu PUE może pracować w różnych kontekstach. Listę dostępnych kontekstów można wyświetlić, wybierając w menu górnym przycisk "Twoje konto". Użytkownik, który ma przypisaną rolę przedstawiciela podmiotu może pracować w kontekście danego podmiotu, jeśli jest do tego upoważniony.

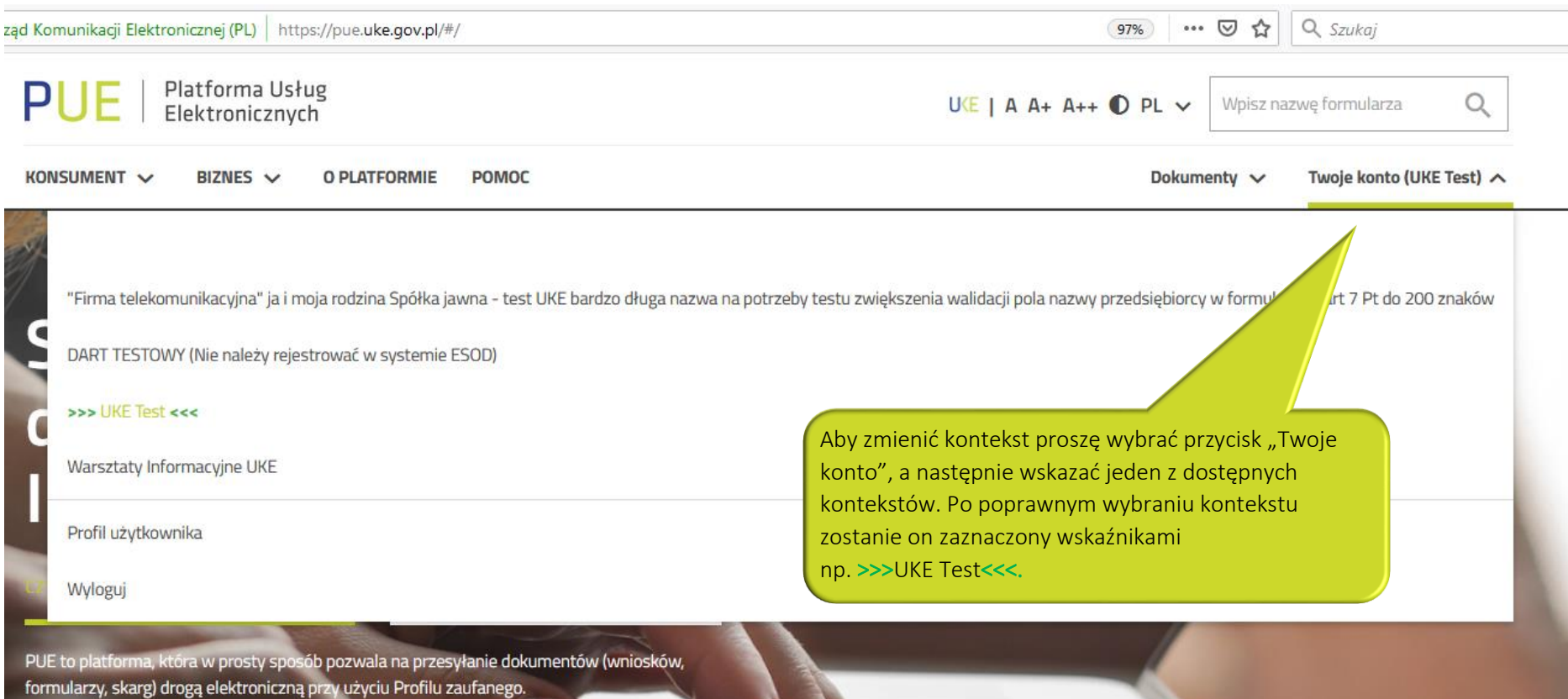

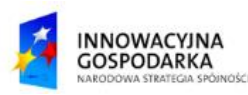

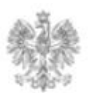

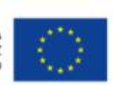

### **Jak zmienić kontekst w PIT?**

Użytkownik po zalogowaniu się do systemu PIT może pracować w różnych kontekstach.

Listę dostępnych kontekstów pojawi się po wskazaniu loginu, który znajduje się w prawym górnym rogu.

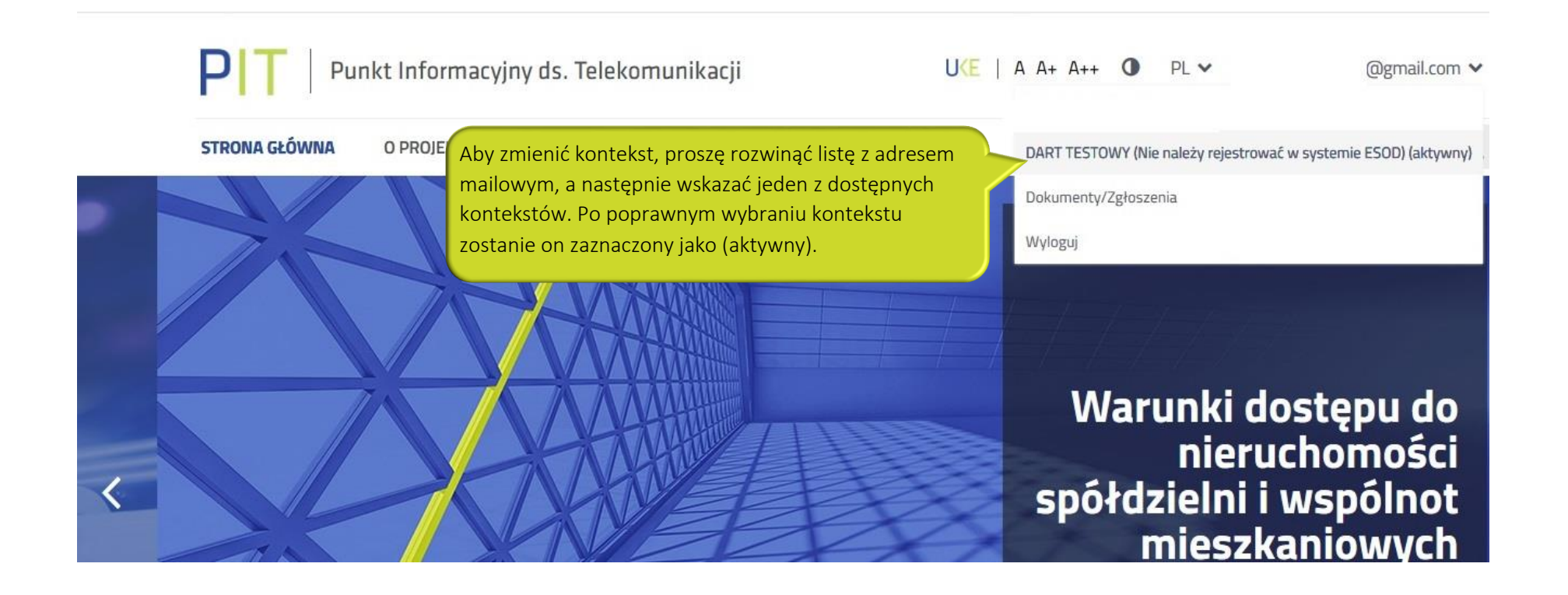

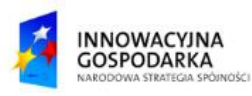

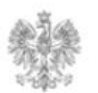

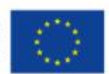

#### Urząd Komunikacji Elektronicznej

Biuro Dyrektora Generalnego T +48 22 534 9270

## **www.uke.gov.pl**

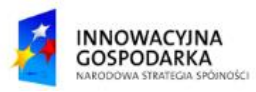

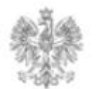

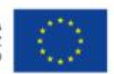